## 当タイトルページの表示方法

- ・eBay 上部の Help タグをクリックして Help ページを開く。
- ・検索バーに当タイトル入力後 Search ボタンをクリック。
- ·検索結果一覧から当タイトルリンクをクリック。

出品機能-ギャラリープラス: Listing Upgrade - Gallery Plus

検索結果ページでの掲載写真を大きく表示させる機能です。

eBay ユーザがカーソルを検索結果ページのあなたの出品の上に持っていくと、自動的に出品アイテム の写真がポップアップで大きく表示されます。

料金

料金はカテゴリによって違います。通常 eBay 出品、eBay Motors 出品、部品及び付属品では其々違う 料金が設定されています。出品アップグレード料金についての詳細は Fees ページの出品アップグレー ドセクションを参照下さい。

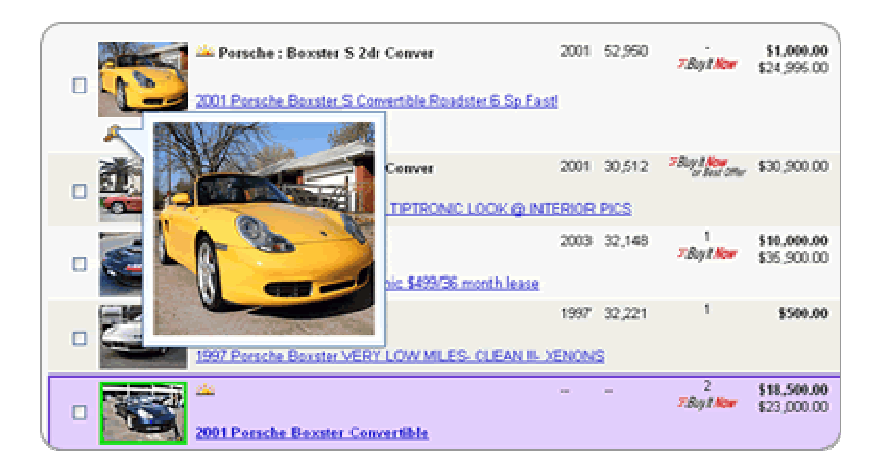

注意:無料で写真掲載ができる eBay Picture Service (eBay 写真掲載サービス) をご利用下さい。 ご自身で写真掲載をする場合は、ギャラリープラス機能はご利用になれません。

関連するヘルプトピック

- ・ eBay.com Fees eBay.com 料金
- ・ Listing Upgrades: Overview 出品アップグレード:概要